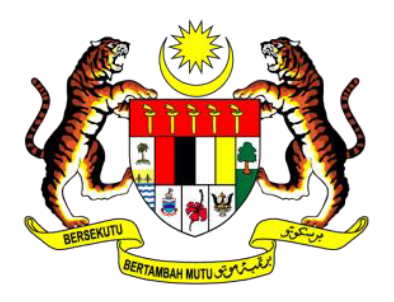

**KEMENTERIAN** PERDAGANGAN ANTARABANGSA DAN INDUSTRI

# **HOW TO UPDATE STAFF VACCINATION INFORMATION IN CIMS 3.0**

FOR COMPANIES UNDER MITI APPROVAL CLUSTER

# **COMPANIES WITH MORE THAN 40% STAFF FULLY VACCINATED WILL BE ALLOWED TO OPERATE AT CERTAIN CAPACITIES**

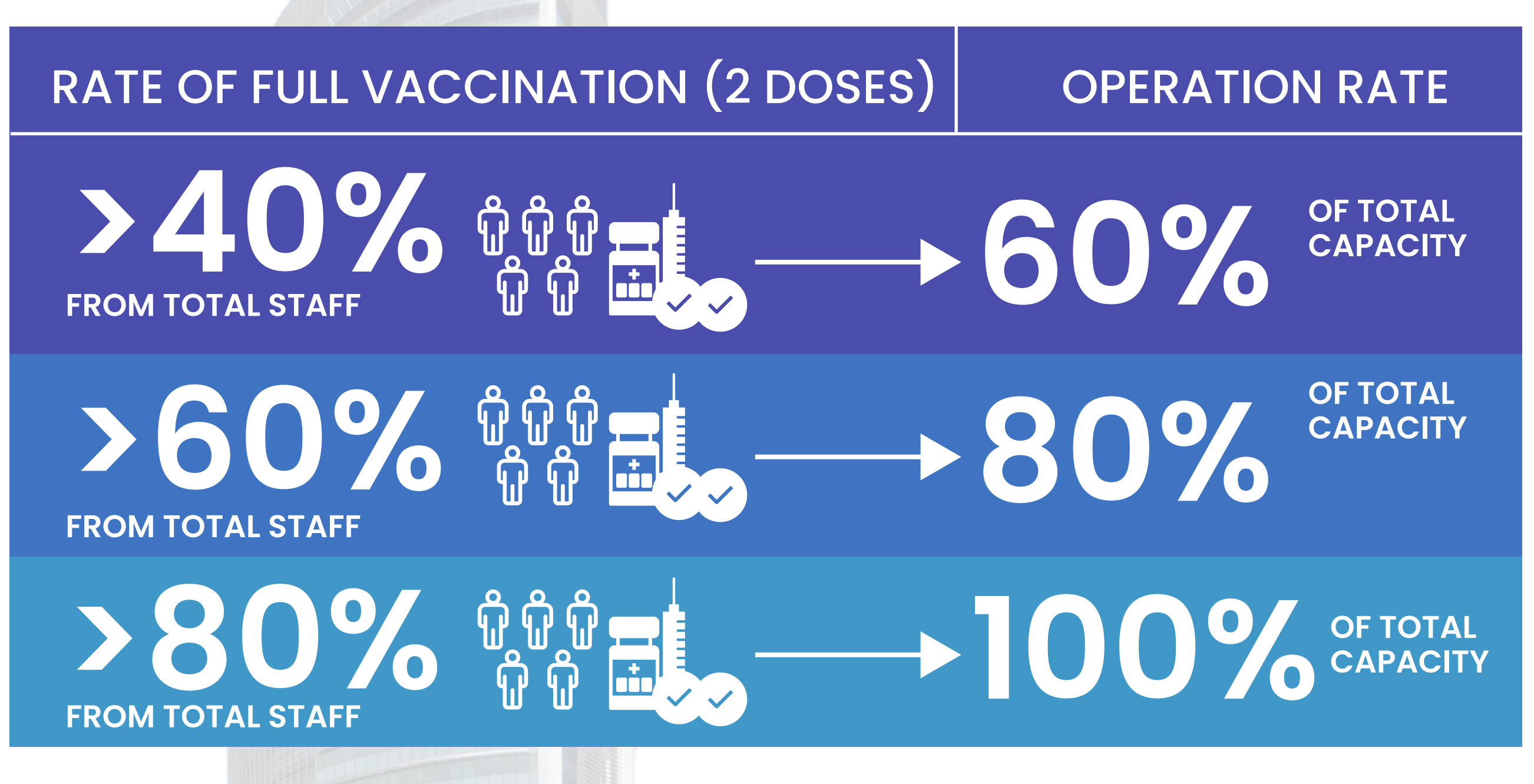

Only Staff That Have **Received 2 Doses** Of The Vaccine Will Be Regarded As **Fully Vaccinated**

**ONLY COMPANIES WITH MITI AS THE APPROVING MINISTRY WILL BE ALLOWED TO UPDATE STAFF VACCINATION INFORMATION**

# **HOW TO UPDATE STAFF VACCINATION INFORMATION IN CIMS 3.0**

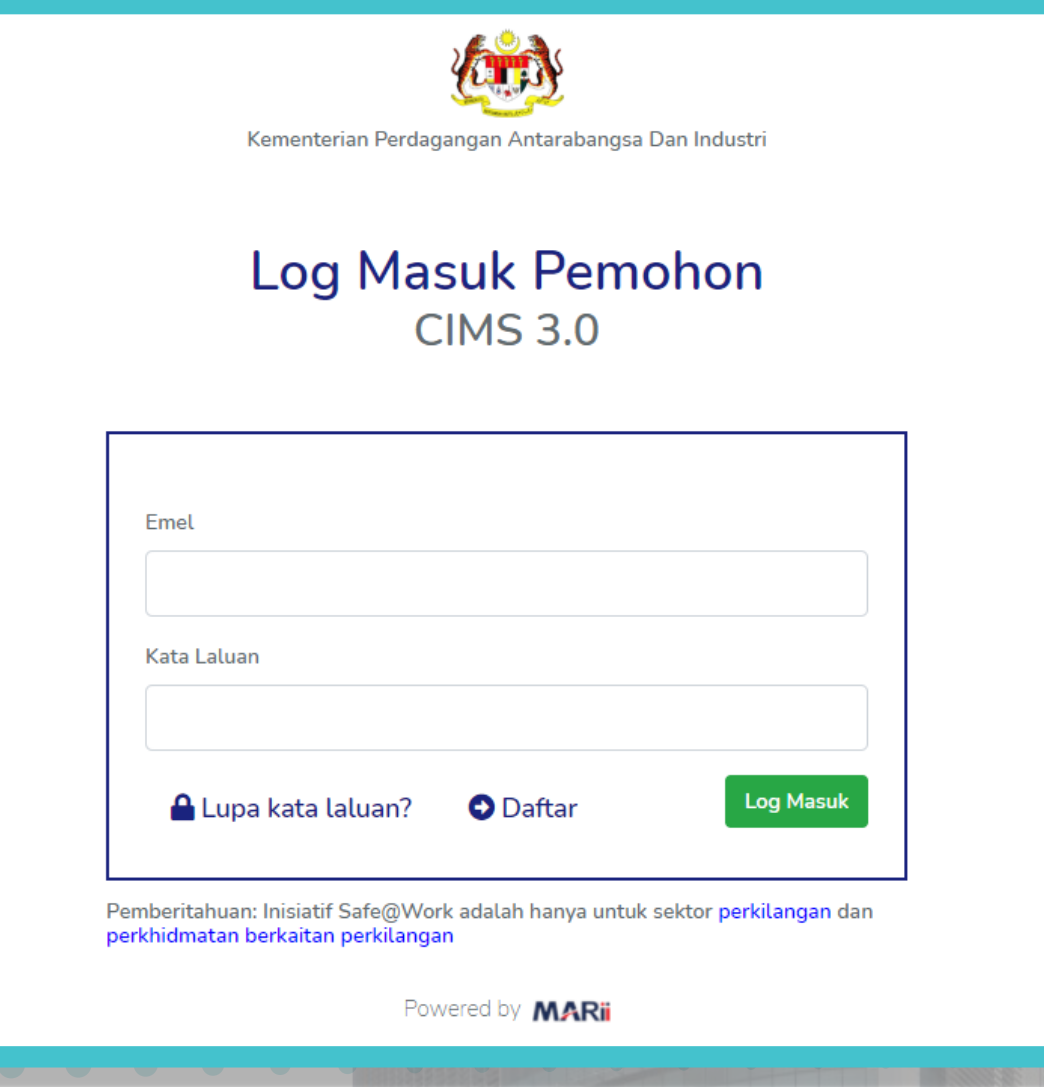

# **[2]** CLICK "BORANG NOTIFIKASI" AND THEN "PERMOHONAN BEROPERASI"

# **[1]** LOG-IN TO YOUR ACCOUNT AT https://notification.miti.gov.my

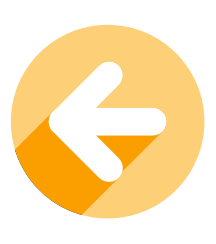

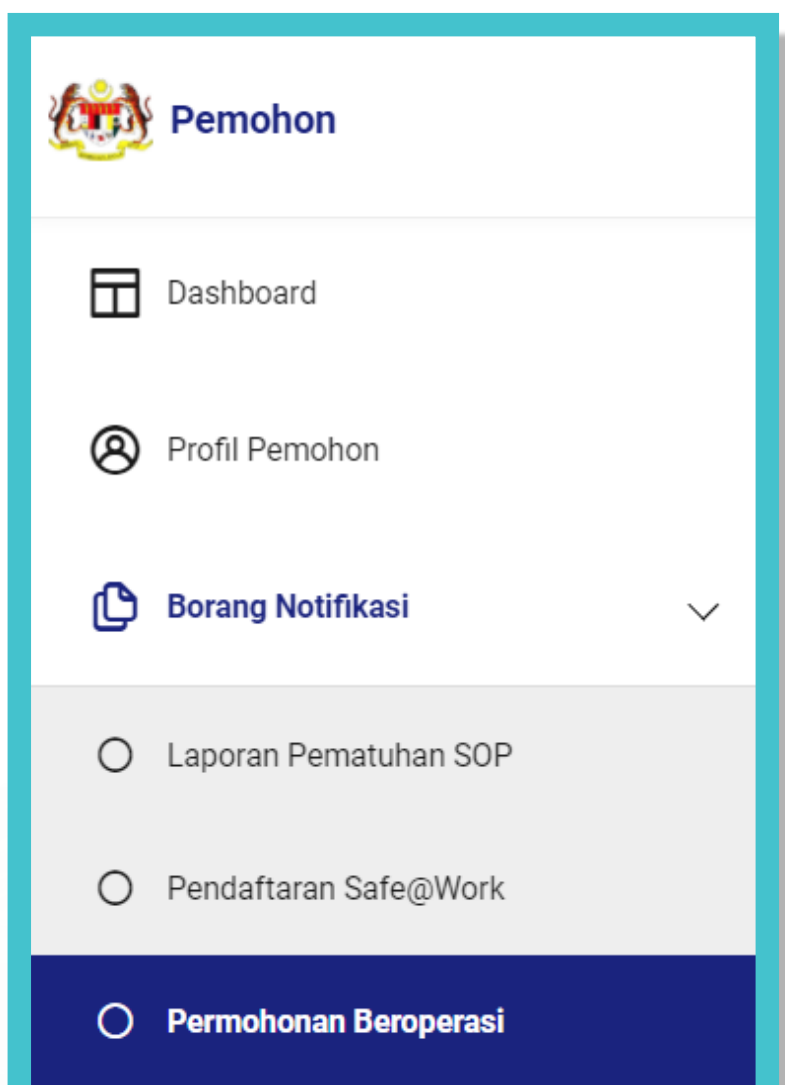

# **[3]** YOU WILL BE SHOWN A LIST OF OPERATION NOTIFICATIONS SUBMITTED BEFORE

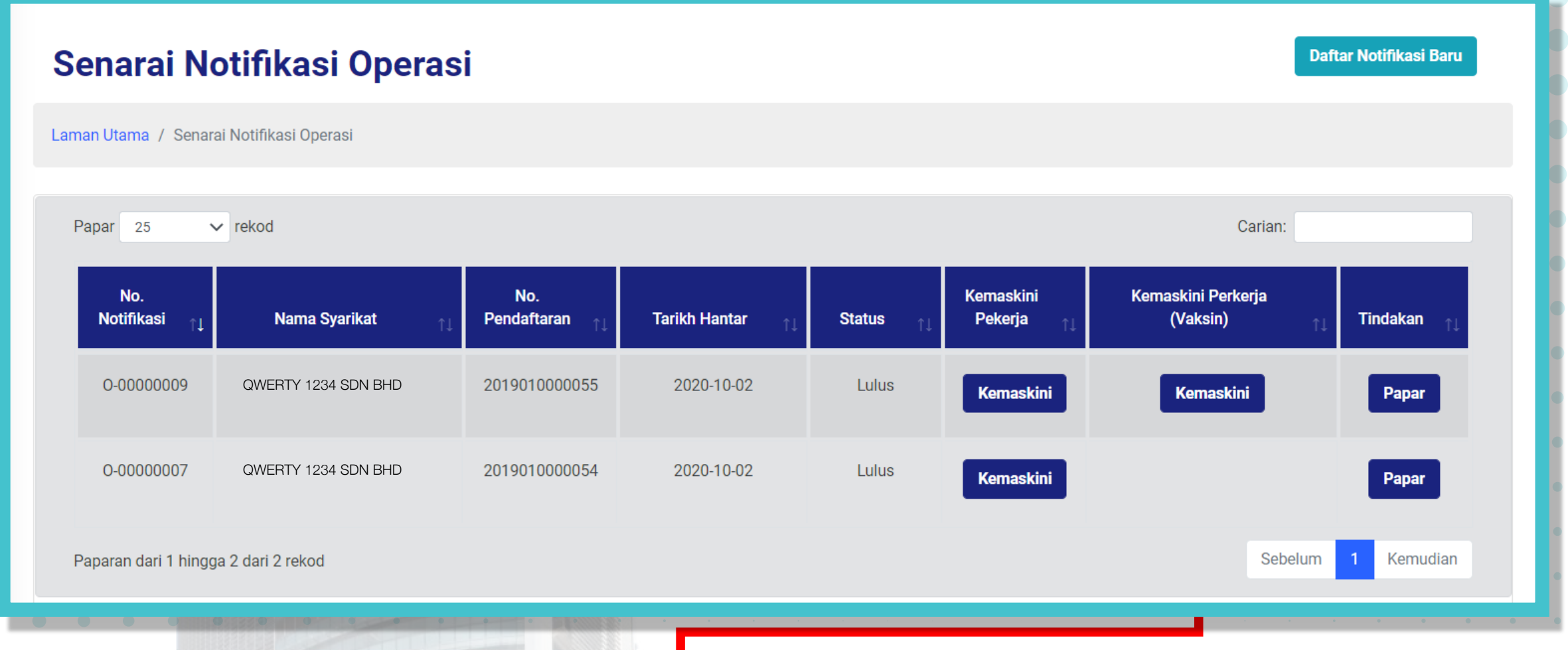

# **[4]** CLICK THE "KEMASKINI" BUTTON UNDER "KEMASKINI PEKERJA (VAKSIN)" COLUMN

### **ONLY COMPANIES UNDER THE MITI ECONOMIC CLUSTER WILL BE ABLE TO SEE THIS BUTTON**

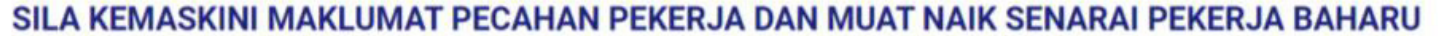

SENARAI PENUH PEKERJA YANG TELAH DIVAKSIN LENGKAP (2 DOS)

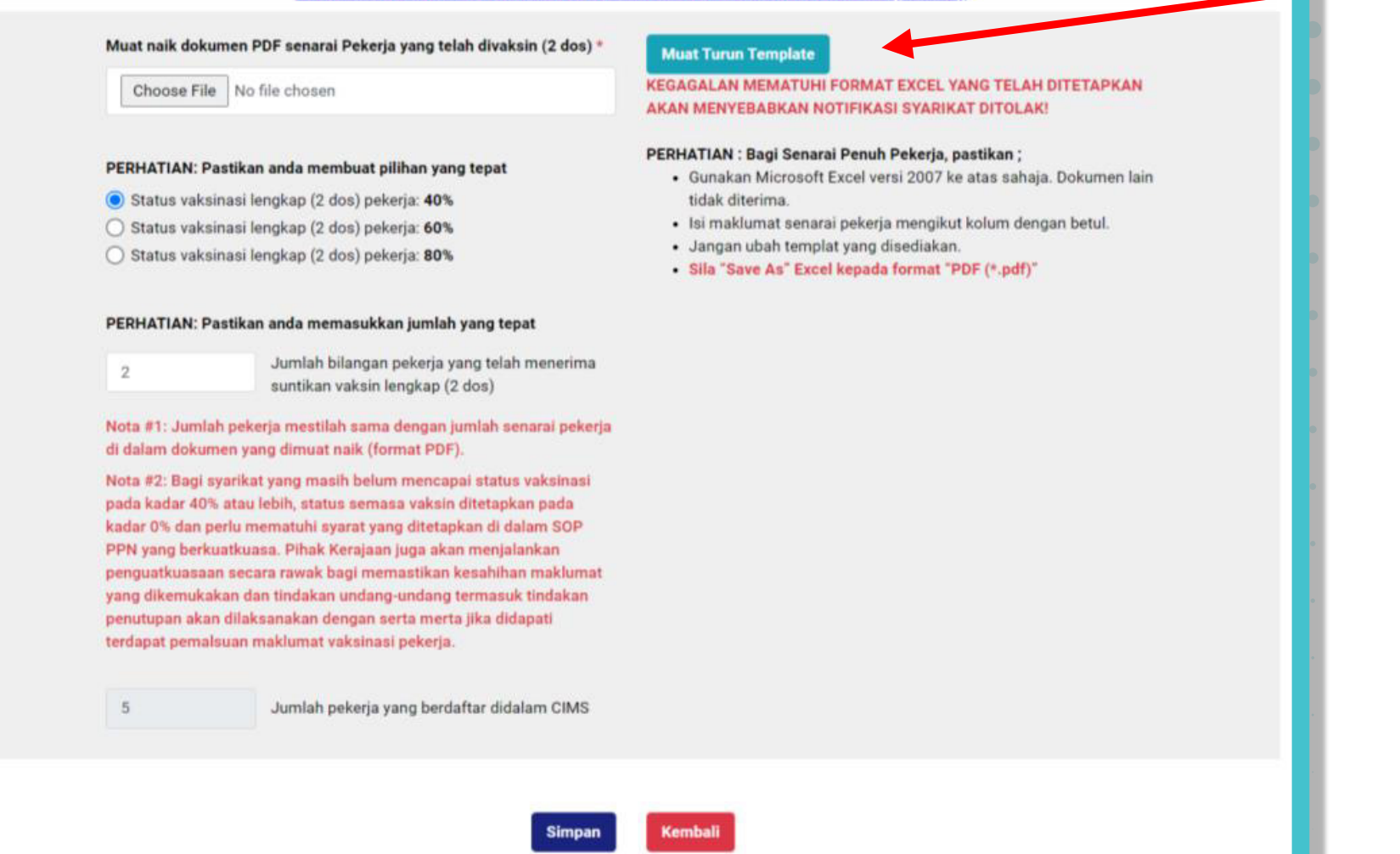

**[5]** YOU ARE REQUIRED TO DOWNLOAD THE TEMPLATE FORM TO FILL-IN STAFF VACCINATION INFORMATION

**[6]** FILL-IN YOUR COMPANY NAME, REGISTRATION NUMBER AND DATE OF FILLING IN THIS FORM.

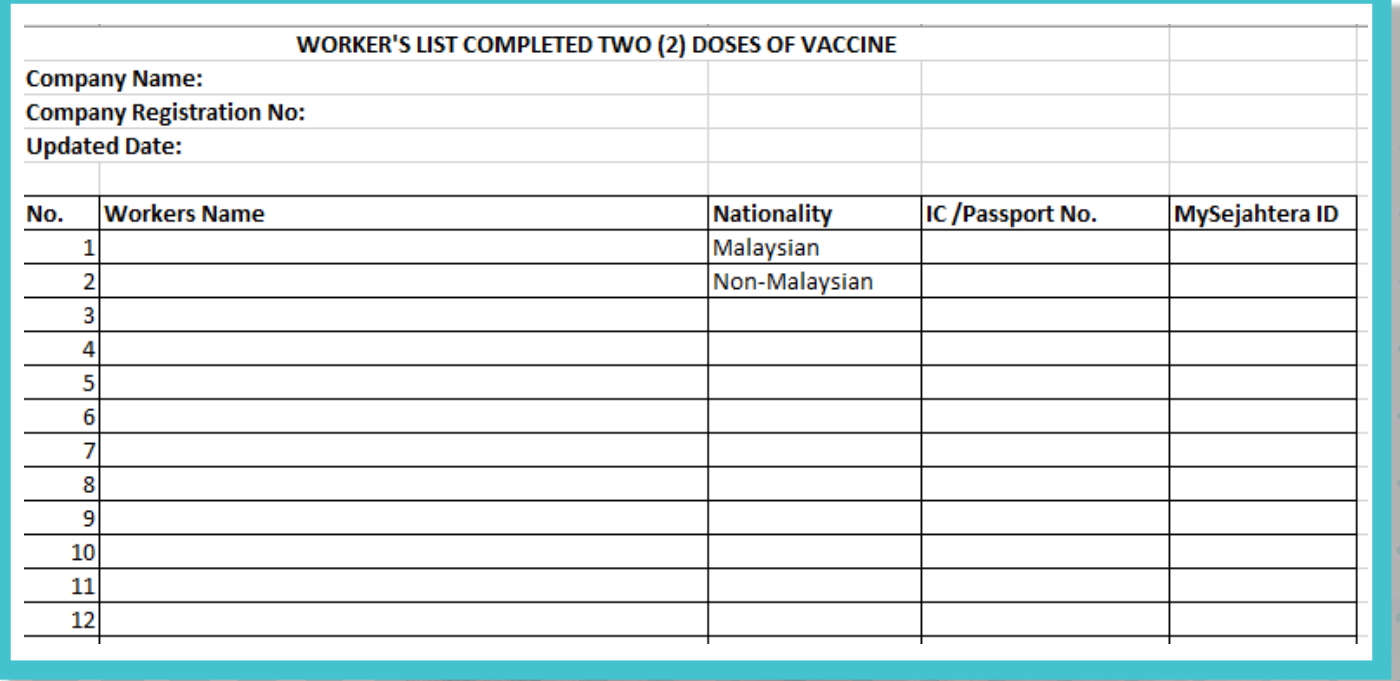

**[7]** ENTER STAFF NAME, NATIONALITY, IC OR PASSPORT NUMBER AND MYSEJAHTERA ID FOR EACH STAFF THAT HAVE COMPLETED 2 DOSES OF THE VACCINE

**[8]** ONCE COMPLETED, PLEASE SAVE THE FILE AS A PDF

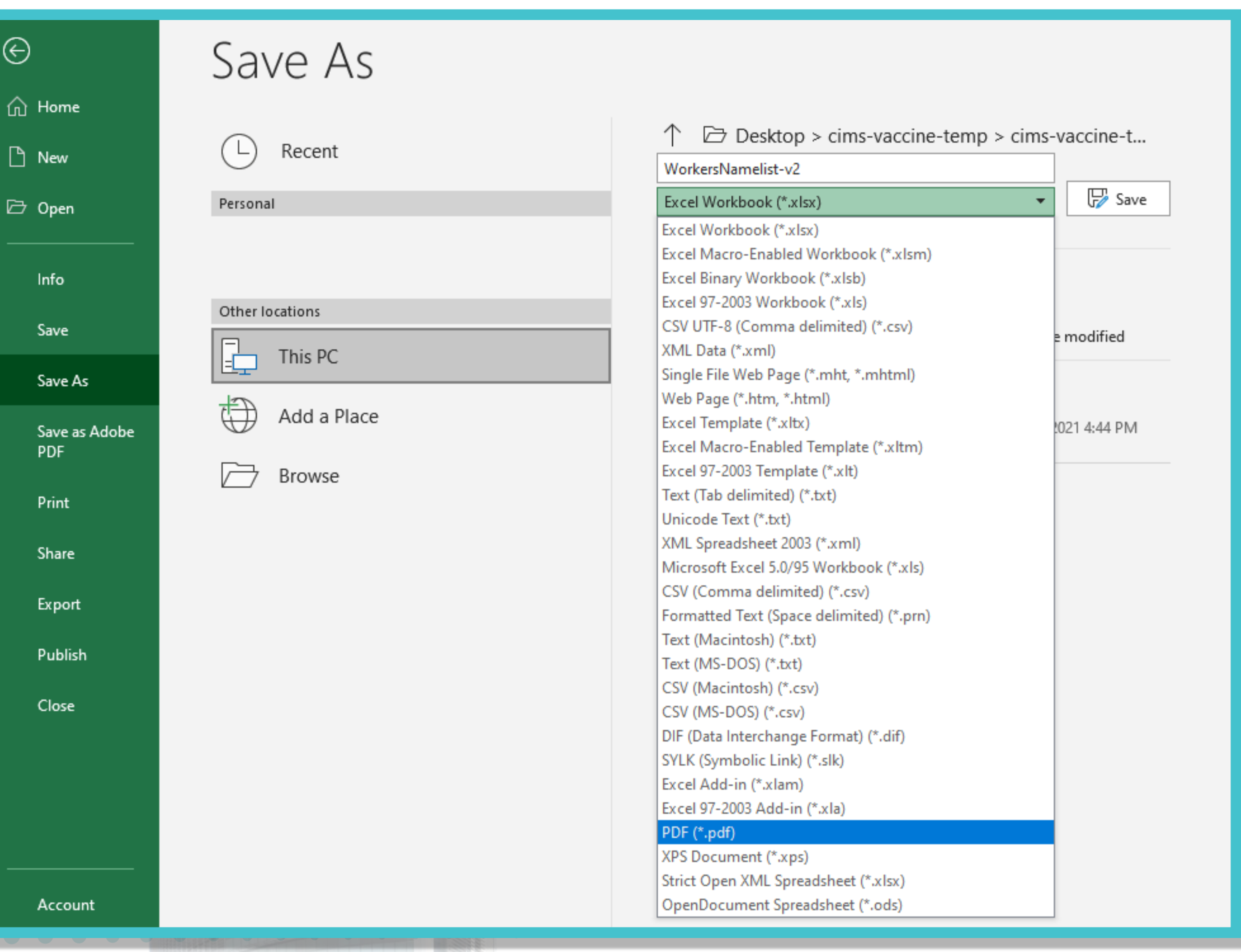

**[9]** CLICK "FILE" ON THE TOP MENU, AND THEN "SAVE AS" AND CHOOSE "PDF (.pdf)" FROM THE DROP DOWN MENU

Muat naik dokumen PDF senarai Pekerja yang telah divaksin (2 dos) \*

**Choose File** No file chosen

#### PERHATIAN: Pastikan anda membuat pilihan yang tepat

- Status vaksinasi lengkap (2 dos) pekerja: 40%
- ◯ Status vaksinasi lengkap (2 dos) pekerja: 60%
- ◯ Status vaksinasi lengkap (2 dos) pekerja: 80%

#### PERHATIAN: Pastikan anda memasukkan jumlah yang tepat

 $\overline{2}$ 

 $5\phantom{.0}$ 

Jumlah bilangan pekerja yang telah menerima suntikan vaksin lengkap (2 dos)

Nota #1: Jumlah pekerja mestilah sama dengan jumlah senarai pekerja di dalam dokumen yang dimuat naik (format PDF).

Nota #2: Bagi syarikat yang masih belum mencapai status vaksinasi pada kadar 40% atau lebih, status semasa vaksin ditetapkan pada kadar 0% dan perlu mematuhi syarat yang ditetapkan di dalam SOP PPN yang berkuatkuasa. Pihak Kerajaan juga akan menjalankan penguatkuasaan secara rawak bagi memastikan kesahihan maklumat yang dikemukakan dan tindakan undang-undang termasuk tindakan penutupan akan dilaksanakan dengan serta merta jika didapati terdapat pemalsuan maklumat vaksinasi pekerja.

Jumlah pekerja yang berdaftar didalam CIMS

### **[10]** UPLOAD THE PDF FILE LIST OF STAFF WITH COMPLETED VACCINATION

### **[11]** DECLARE YOUR COMPANY'S COMPLETED VACCINATION RATE

**[12]** ENTER THE TOTAL NUMBER OF STAFF THAT HAVE COMPLETED 2 DOSES OF VACCINE

### **THE VACCINATION RATE IS CALCULATED BASED ON THE LIST OF STAFF SUBMITTED BEFORE**

### **IF YOU NEED TO UPDATE YOUR STAFF LIST, PLEASE RETURN TO THE OPERATION NOTIFICATION PAGE AND UPDATE THE LIST**

# **[13]** ENSURE ALL INFORMATION SUBMITTED IS CORRECT AND ACCURATE

### **ANY FALSE DECLARATION OR INFORMATION IS A CRIMINAL OFFENCE**

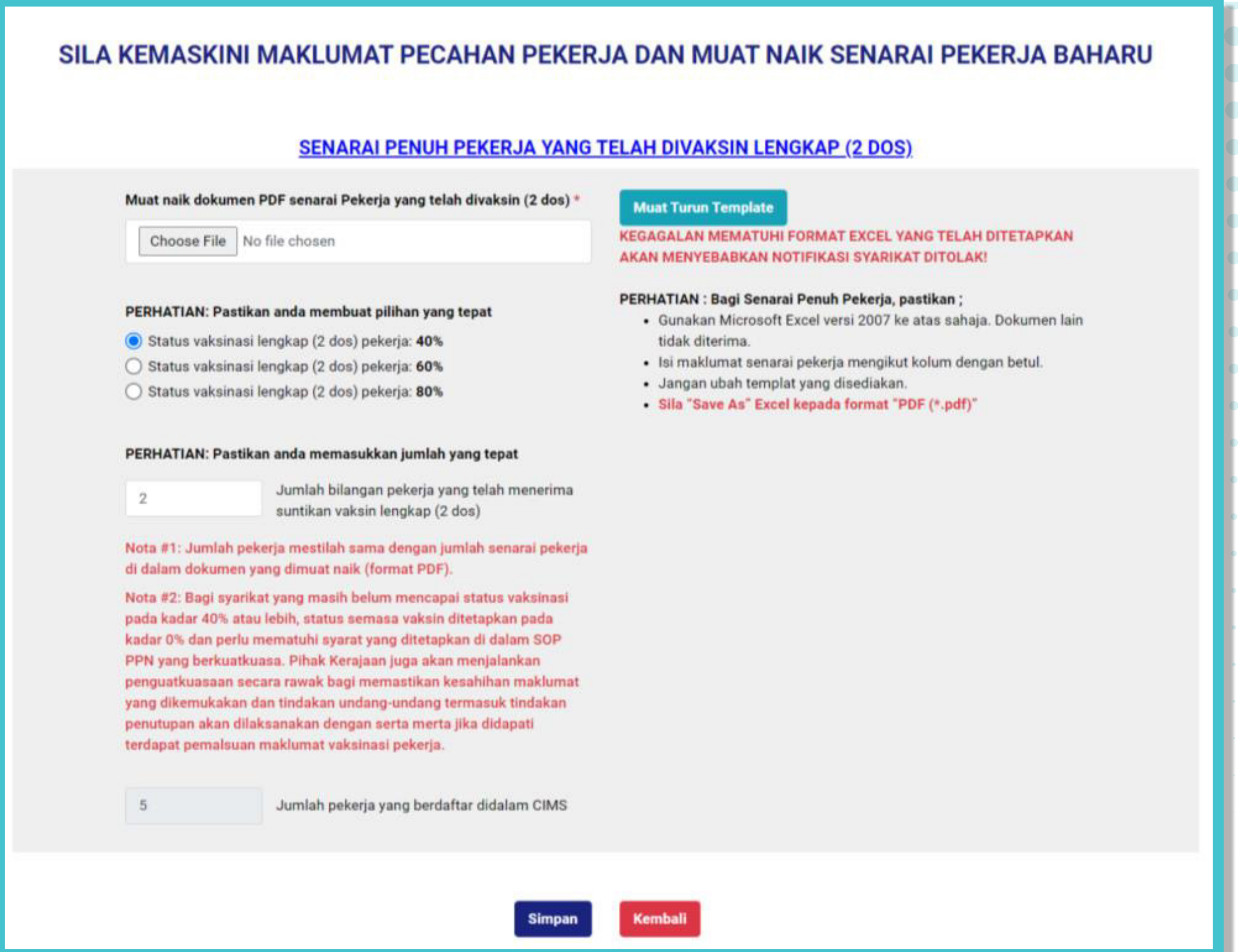

# **[14]** CLICK "SIMPAN" TO COMPLETE YOUR UPDATE